УПРАВЛЕНИЕ ОБРАЗОВАНИЯ И НАУКИ ТАМБОВСКОЙ ОБЛАСТИ Тамбовское областное государственное автономное профессиональное образовательное учреждение **«Аграрно-промышленный колледж»**

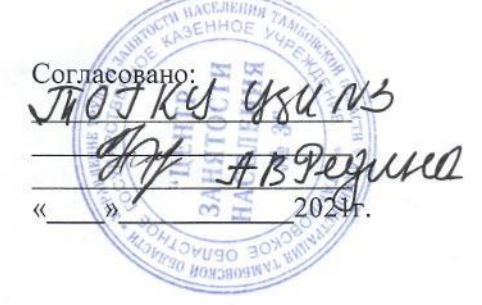

Согласовано: Председатель профсоюзного комитета ТОГАПОУ «Аграрнопромышленный колледж» \_\_\_\_\_\_\_\_\_\_\_Т.Н.Горбунова  $2021$ г.

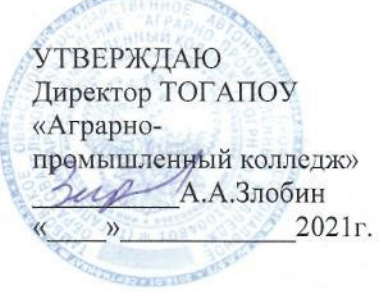

# ОБРАЗОВАТЕЛЬНАЯ ПРОГРАММА

дополнительного профессионального образования повышения квалификации работников **«1С: Бухгалтерия 8»** (индивидуальное обучение) ( *144 часа*)

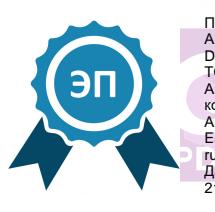

Подписан: Злобин Антон Андреевич DN: C=RU, OU=директор, O=" TOFAHOV Аграрно-промышленный колледж"", CN=Злобин Анто Андреевич, E=apkolledg@obraz.tambov.gov. ru Дата: 2021.06.17 15:27: 21+03'00'

2021 г.

Организация-разработчик: ТОГАПОУ «Аграрно-промышленный колледж»

Разработчики:

Забозлаева Т.В. – преподаватель спецдисциплин ТОГАПОУ «Аграрно-промышленный колледж».

### **Эксперты: Внутренняя экспертиза**

Техническая экспертиза: Синюкова Н.В., преподаватель ТОГАПОУ «Аграрно-промышленный колледж».

Содержательная экспертиза: Самодурова Е.Ю., главный бухгалтер ТОГАПОУ «Аграрнопромышленный колледж».

Программа рекомендована профсоюзом работников ТОГАПОУ «Аграрно-промышленный колледж».

Основание: Протокол заседания профсоюзного комитета ТОГАПОУ «Аграрнопромышленный колледж» от «\_\_\_\_\_»\_\_\_\_\_\_\_\_\_\_\_2021г.

# СОДЕРЖАНИЕ

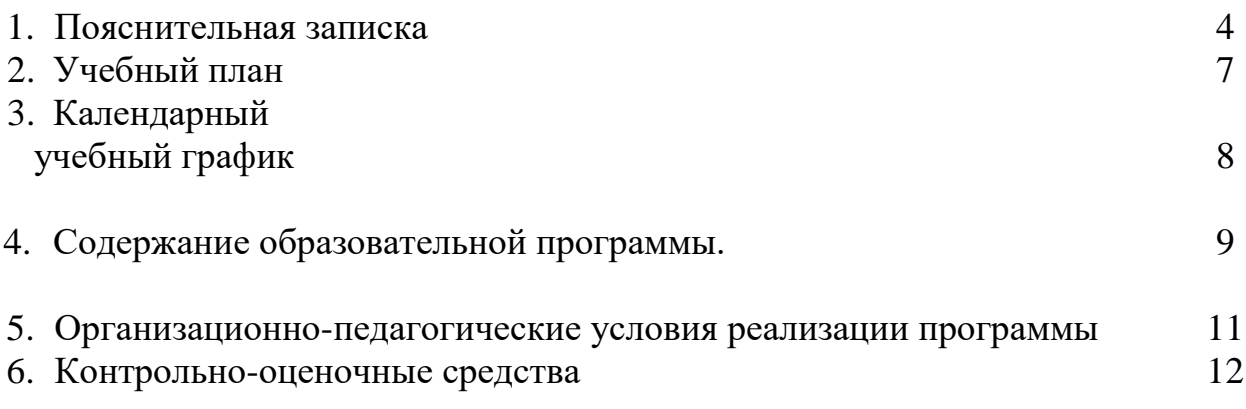

### **1. ПОЯСНИТЕЛЬНАЯ ЗАПИСКА**

к образовательной программе дополнительного профессионального образования повышения квалификации работников предприятий и организаций «1С: Бухгалтерия» (индивидуальное обучение) ( 144 часа)

**Статус обучающихся**: слушатели. **Срок обучения:** 144 часа, 1 месяц **Форма обучения:** очная; **Квалификация – Режим занятий:** до 36 час. в неделю **Выдаваемый документ** – удостоверение о повышении квалификации **Форма итоговой аттестации** – экзамен **Нормативно-правовая база:**

- Федеральный закон от 29 декабря 2012г. № 273-ФЭ «Об образовании в Российской Федерации»;
- Федеральный закон от 06 декабря 2011г. № 402-ФЗ «О бухгалтерском учете»;
- Профессиональный стандарт «Бухгалтер», утвержден приказом Министерства труда и социальной защиты Российской Федерации 21 февраля 2019г. № 103н;

Программа составлена с учетом профессиональных стандартов, квалификационных требований, необходимых для исполнения должностных обязанностей, которые устанавливаются в соответствии с федеральными законами и иными нормативными правовыми актами Российской Федерации.

Программа разработана в соответствии с методическими материалами для слушателя сертифицированного курса «Использование конфигурации «Бухгалтерия предприятия» Ред. 3.0»

Программа предназначена для обучения компьютерной программе «1С: Бухгалтерия» для ведения бухгалтерского учета и последующей проверки знаний работников, имеющих квалификацию «Бухгалтер».

**Цель обучения** - повышение квалификации работников, имеющих квалификацию «Бухгалтер».

### **Задачи обучения:**

- ознакомить с требованиями охраны труда при работе с программой;
- изучить основные правила работы с программой, с документами и отчетами в программе;

• научить приемам ведения учета фактов хозяйственной жизни в помощью программы автоматизации бухгалтерского учета «1С: Предприятие» конфигурация «Бухгалтерия предприятия».

### **Планируемые результаты освоения программы**

В результате освоения содержания Программы слушатели должны: знать:

- общие принципы работы с программой;
- содержание плана счетов в программе;
- понятие предопределенных счетов;
- виды субконто;
- клавиши перехода по реквизитам форм;
- общие положения по учету кассовых операций и расчетов с подотчетными лицами в программе;
- общие положения по учету банковских операций в программе;
- общие положения по учету материально-производственных запасов в программе;
- общие положения по учету основных средств в программе;
- общие положения учета НДС в операциях по приобретению и продаже активов организации в программе;
- общие положения по учету затрат на производство в программе;
- общие положения по учету расчетов с организациями;
- общие положения по учету труда и расчетов с персоналом в системе 1С;
- общие положения по определению финансовых результатов и закрытию счетов в программе;
- общие положения по составляемой отчетности в программе.

### **владеть:**

- использовать программное обеспечение, позволяющее автоматизировать рабочее место бухгалтера;
- вести бухгалтерский учет организации в системе «1С: Бухгалтерия 8»
- производить первоначальное заполнение информационной базы;
- вводить необходимую информацию в справочники;
- вводить документы на основании;
- оформлять документы по учету кассовых операций;
- оформлять документ «Авансовый отчет» по командировочным расходам и на хозяйственные нужды;
- формировать отчет «Кассовая книга»;
- оформлять документы по учету банковских операций;
- формировать выписки банка;
- оформлять документы по учету МПЗ;
- оформлять документы по учету поступления, перемещения и выбытия основных средств;
- оформлять документы по учету НДС;
- формировать Книги продаж и покупок;
- оформлять документы по учету заработной платы;
- совершение операций, завершающих месяц;
- формировать формы регламентированной отчетности.

Слушатель, освоивший программу, должен овладеть следующими **профессиональными компетенциями (ПК):**

ПК 1. Обрабатывать первичные бухгалтерские документы;

ПК 2. Разрабатывать и согласовывать с руководством организации рабочий план счетов бухгалтерского учета организации;

ПК 3. Проводить учет денежных средств, оформлять денежные и кассовые документы;

ПК 4. Формировать бухгалтерские проводки по учету активов организации на основе рабочего плана счетов бухгалтерского учета.

ПК 5. Формировать бухгалтерские проводки по учету источников активов организации на основе рабочего плана счетов бухгалтерского учета;

ПК 6. Оформлять платежные документы для перечисления налогов и сборов в бюджет, контролировать их прохождение по расчетно-кассовым банковским операциям;

ПК 7. Составлять формы бухгалтерской (финансовой) отчетности; а также формы статистической отчетности в установленные законодательством сроки.

### **Актуальность программы**

Актуальность данной программы обусловлена необходимостью освоения навыков работы в компьютерной программе «1С: Бухгалтерия» для повышения профессиональных компетенций в рамках имеющейся квалификации.

### **Организационно-педагогические условия**

Образовательный процесс может осуществляться в течение всего календарного года по мере комплектования группы. Занятия проводятся в аудитории с применением мультимедийного оборудования, технических и электронных средств обучения, методических материалов.

### **Требования к уровню подготовки слушателей программы**

К освоению Программы допускаются лица, имеющие среднее профессиональное и (или) высшее образование; лица, получающие среднее профессиональное и (или) высшее образование экономического профиля.

Категория слушателей: работники, имеющие квалификацию «Бухгалтер».

# УТВЕРЖДАЮ<br>Директор ТОГАПОУ

«Аграрно-промышленный колледж»

 $-$ 

А.А.Злобин

# **2.** Учебный план<br>дополнительной профессиональной образовательной программы **дополнительной профессиональной образовательной программы**

## **повышения квалификации**<br>птерия 8» (индивидуальное **«1С: Бухгалтерия 8»** (индивидуальное обучение)

( *144 часа*)

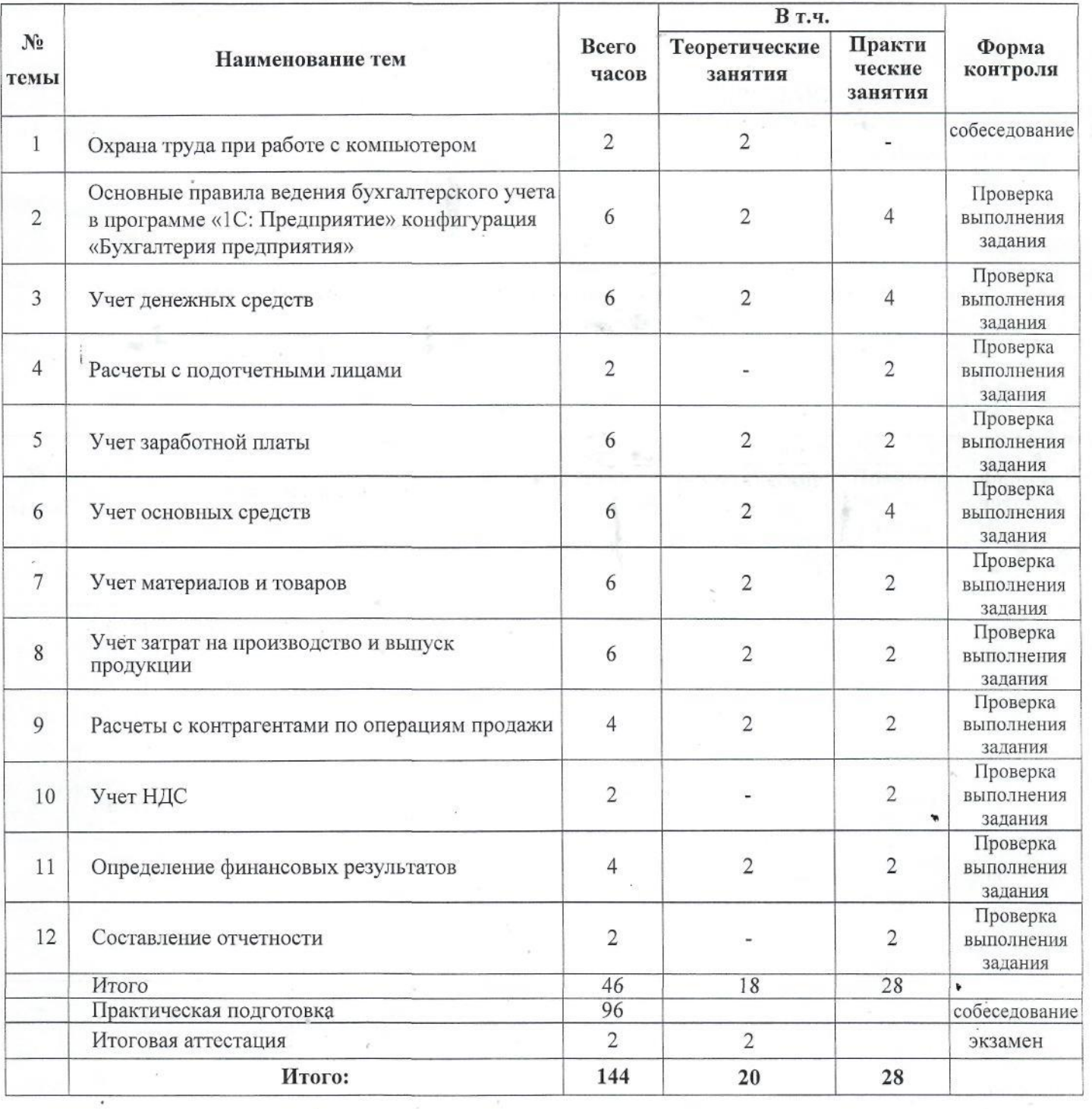

УТВЕРЖДАЮ<br>Директор ТОГАПОУ директор тота итог.<br>«Аграрно-промышлен  $\sim$   $\sqrt{4.43}$  months  $\frac{1}{\sqrt{2}}$ 

**3. KANELIZAR HEALT V LEDITION I LAVENS дополнительной профессиональной образовательной программы**

**повышения квалификации «1С: Бухгалтерия»**

( *144 часа*)

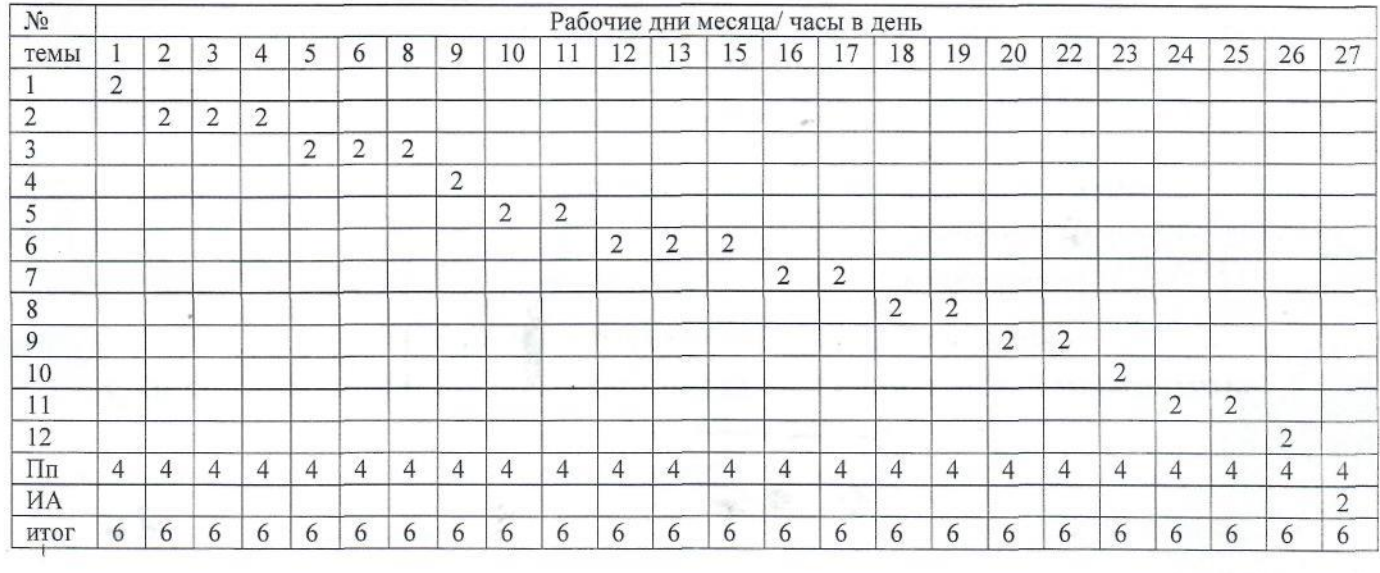

# **4. СОДЕРЖАНИЕ ОБРАЗОВАТЕЛЬНОЙ ПРОГРАММЫ**

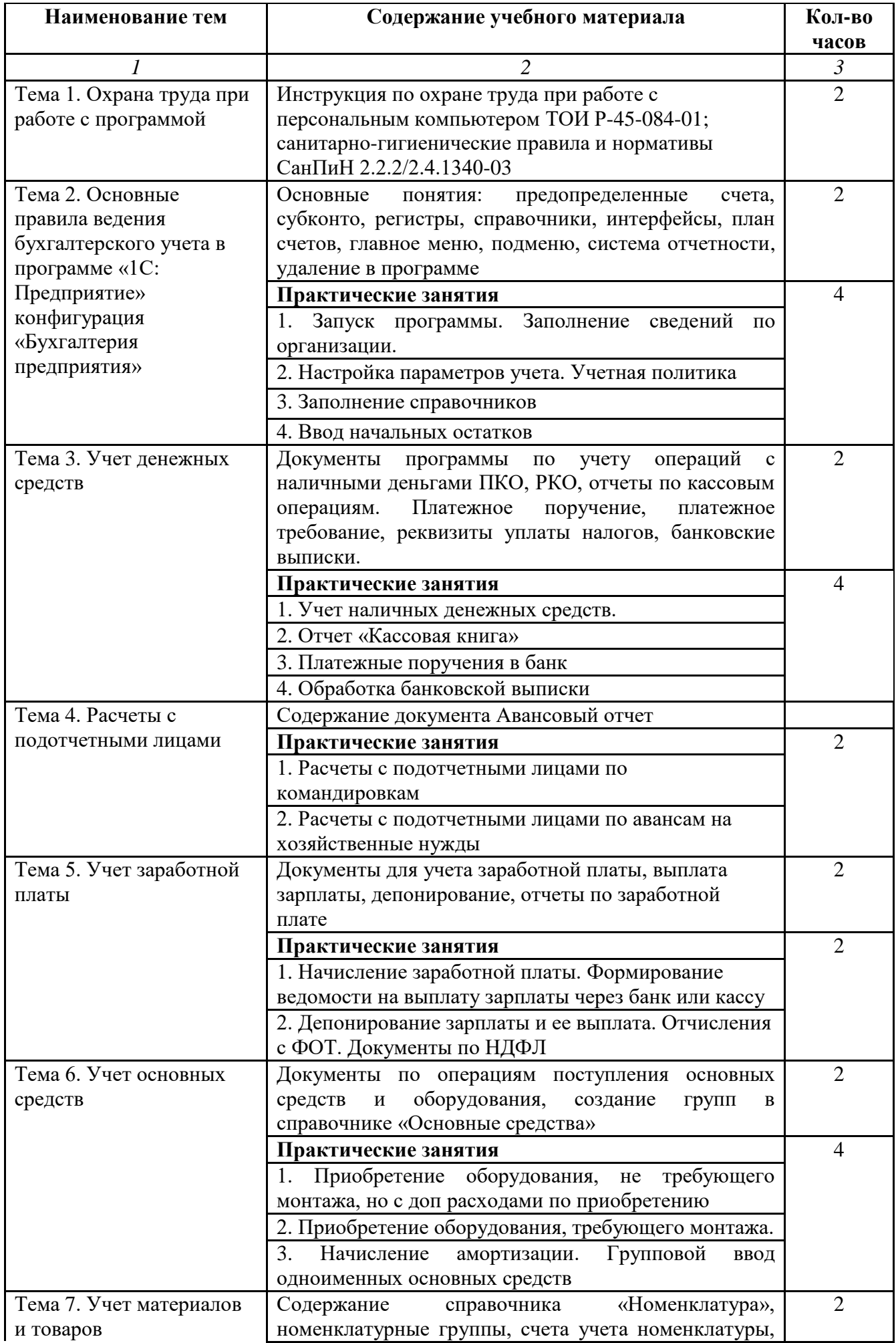

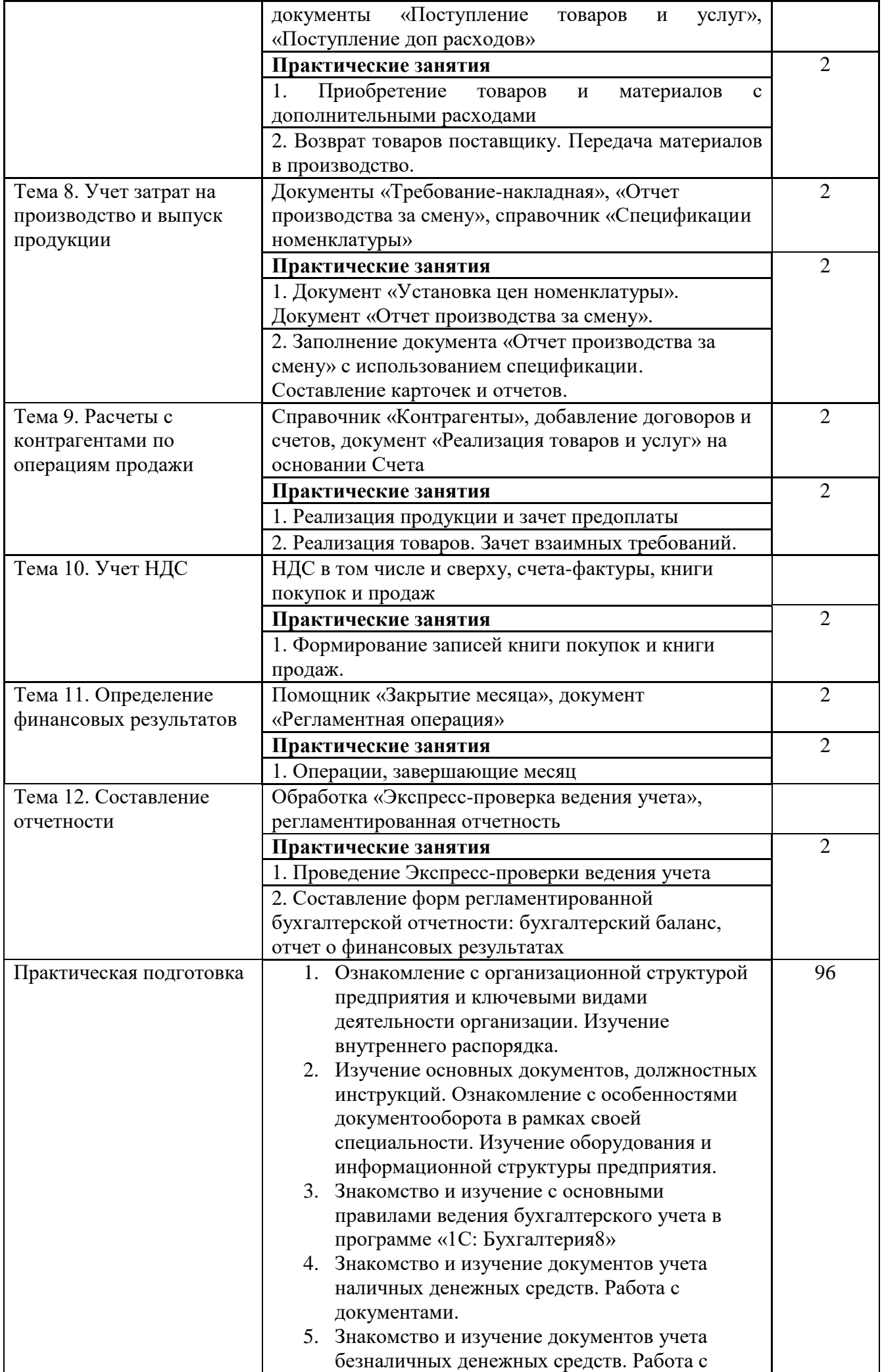

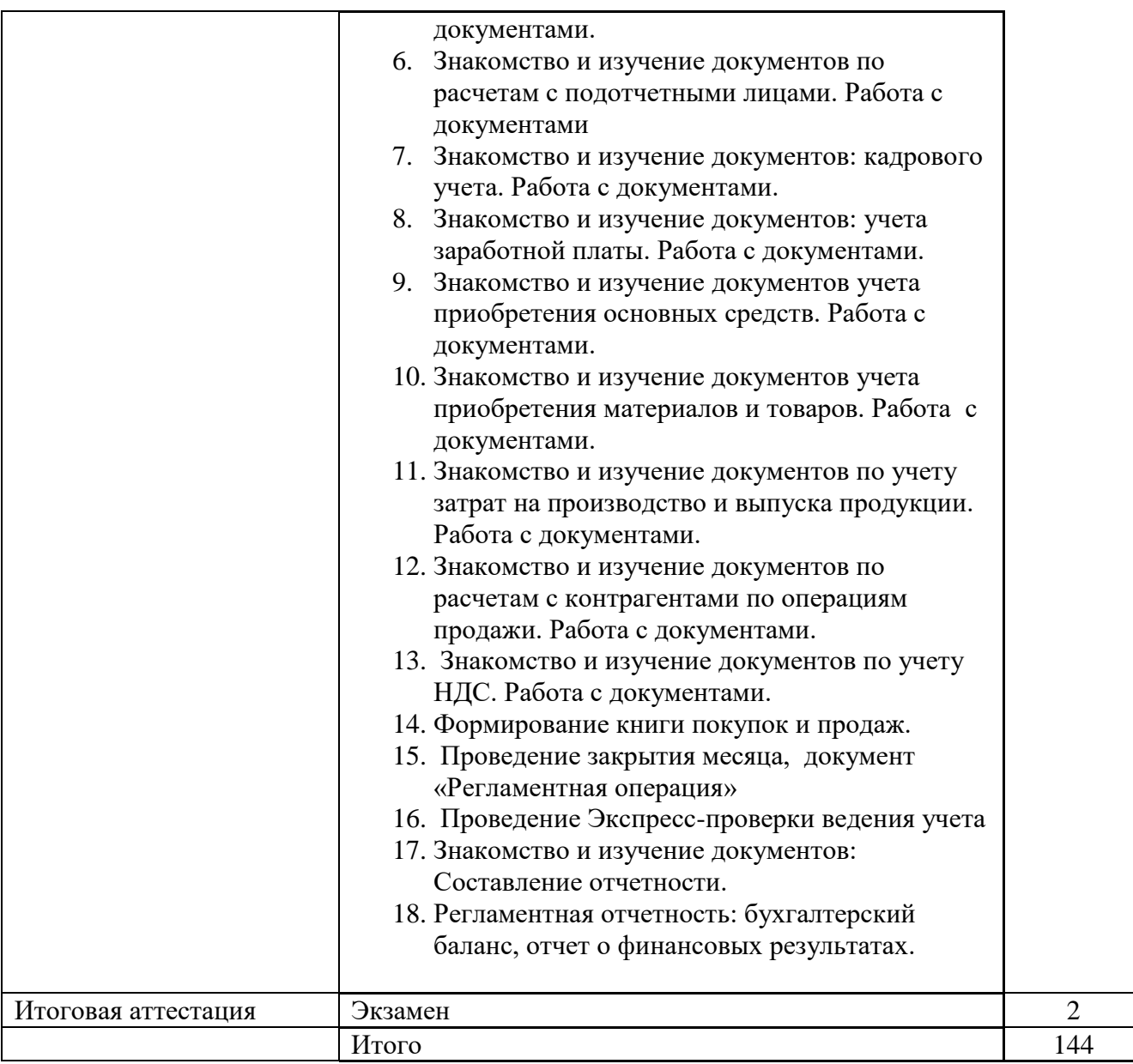

# **5. ОРГАНИЗАЦИОННО-ПЕДАГОГИЧЕСКИЕ УСЛОВИЯ РЕАЛИЗАЦИИ ПРОГРАММЫ**

# **5.1 Материально-технические средства**

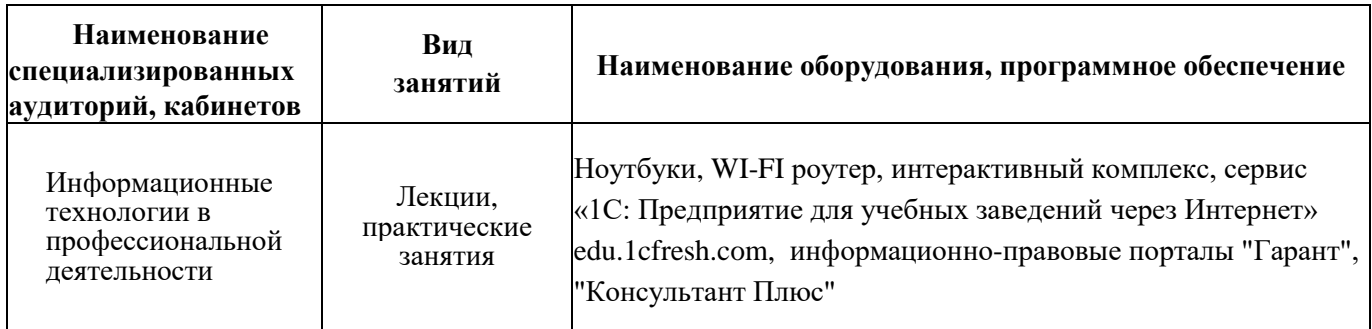

# **5.2. Кадровое обеспечение**

Реализация программы обучения обеспечивается педагогическими кадрами из числа преподавательского состава колледжа, имеющими высшее образование, стаж педагогической работы в колледже – не менее года, имеющим дополнительное профессиональное образование по данной образовательной программе.

Состав итоговой аттестационной комиссии по данной программе, формируется из числа педагогический работников, администрации колледжа и представителя работодателя.

## **5.3. Учебно-методическое и информационное обеспечение программы**

При реализации Программы используются:

- Сервис «1С: Предприятие для учебных заведений через Интернет» edu.1cfresh.com - Харитонов С.А. Бухгалтерский и налоговый учет в 1С:Бухгалтерии 8. ООО «1С:Паблишинг», 2019. – 795с. - Чистов Д.В., Матчинов В.А., Машенцева Г.А. Факты хозяйственной жизни в «1С: Бухгалтерии 8». - М.: ООО «1С: Паблишинг», 2020. - 458с.

## **5.4 ОЦЕНКА КАЧЕСТВА ОСВОЕНИЯ ПРОГРАММЫ**

Итоговая оценка уровня сформированности профессиональных компетенций слушателей по всему курсу программы повышения квалификации проводится в форме практического экзамена.

Итоговая аттестация - экзамен по билетам, содержащим практическое задание.

# **5.5 ДОКУМЕНТЫ О КВАЛИФИКАЦИИ**

Лицам, усвоившим учебный материал и успешно прошедшим проверку знаний и приобретенных навыков, выдается Удостоверение о повышении квалификации установленного образца.

# **6. КОНТРОЛЬНО-ОЦЕНОЧНЫЕ СРЕДСТВА**

ЗАДАНИЯ ЭКЗАМЕНАЦИОННЫХ БИЛЕТОВ:

1. *Создать необходимые документы в программе «1С».*

В «ИНКОМ ПЛЮС» принят на работу с 01.05.2020 новый сотрудник Архипов Игорь Николаевич (личные данные ввести произвольно) на должность уборщик помещений с окладом 16000 руб. Рассчитайте зарплату за май 2020 года, исходя из должностных окладов.

Рассчитайте налоги с ФОТ за май 2020 года. Объясните бухгалтерские проводки.

Сформируйте отчет «Расчетная ведомость (произвольная форма)» за май 2020 года.

2. *Создать необходимые документы в программе «1С».*

12.01.2020 выписан счет для ООО «Нептун» на сумму 236 000 руб. НДС в том числе по договору «Продажа готовой продукции» № 1 от 12.01.2020 года на два агрегата «ЭЦ-11».

13.01.2020 поступила предоплата от ООО «Нептун» по договору № 1 за продукцию в сумме 236 000 руб. Создайте документ «Поступление на расчетный счет».

Для его заполнения воспользуйтесь таблицей

Реквизиты для документа Поступление на расчетный счет

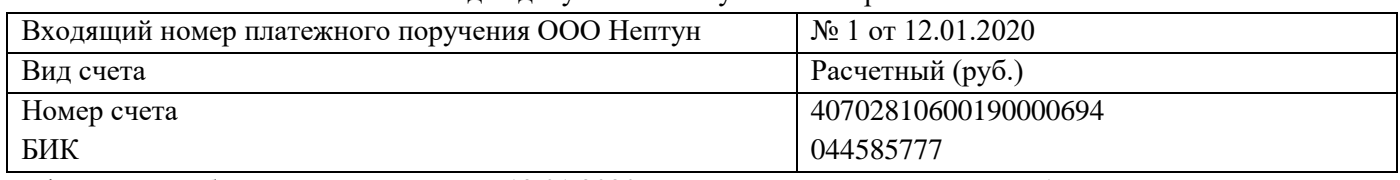

Сформируйте банковскую выписку за 13.01.2020 и возможные отчеты по счету 51.

3. *Создать необходимые документы в программе «1С».*

Введите документ «Счет», указав в нем дату 10.02.2020. Контрагента «Покупатель мебели», договор «основной договор» и в табличной части две номенклатуры:

Комод – 9 шт. по цене 9 100 руб.

Стеллаж – 8 шт. по цене 12 700 руб.

На основании выписанного счета введите «Поступление на расчетный счет» от 11.02.2020. Вх. номер: 17, дата 11.02.2020.

Сформируйте банковскую выписку за 11.02.2020 и возможные отчеты по счету 51.

4. *Создать необходимые документы в программе «1С».*

26.02.2020 в кассу получены наличные с расчетного счета организации в сумме 38000 руб. на приобретение бензина АИ-95

26.02.2020 из кассы организации выданы под отчет Остапенко Е.Д. 38000 руб. на покупку ГСМ.

28.02.2020. принят авансовый отчет от Остапенко Е.Д. о покупке 100 литров бензина АИ- 95 на сумму 37800 руб., НДС 20 % в том числе (корр. счет 10.03). ООО «Роснефть» представил накладную № 12 и счет-фактуру № 12 от 28.02.2020. Бензин оприходован на основной склад.

Просмотрите печатную форму документа «Авансовый отчет».

Сформируйте Кассовую книгу за период с 01.02.2020 по 28.02.2020.

Для анализа подотчетных сумм сформируйте отчет «Оборотно-сальдовая ведомость по счету» за январьмарт 2020 г.

Настроить отчет «Оборотно-сальдовая ведомость по счету» по подотчетному лицу Остапенко.

*5. Создать необходимые документы в программе «1С».*

Поступили материалы от поставщика.

16.03.2020 года от 000 «Витязь» по договору № 5 получены следующие материалы (счет 10.01):

• Ткань батист 100 м по 230 руб.;

- молнии 20 шт. по 50 руб.;
- пуговицы 20 комплектов по 70 руб.

НДС сверху 20%.

Представлена накладная № 12 от 16.03.2020 года и счет-фактуру № 12 от 16.03.2020 года.

Материал оприходован на основной склад.

Оплата произведена 18.03.2020 с расчетного счета.

Сформировать отчеты по счетам 10.01 и 60.01 за март 2020 года.

### *6. Создать необходимые документы в программе «1С».*

Организация "ИНКОМ ПЛЮС" заключила с Банком договор банковского обслуживания. 26 января с расчетного счета "ИНКОМ ПЛЮС" списано 1000 руб. за услуги банка.

Создайте документ "Списание с расчетного счета" датой 26.01.2020. Выберите операцию "Прочее списание".

Для заполнения документа воспользуйтесь таблицей:

Реквизиты для заполнения документа "Списание с расчетного счета"

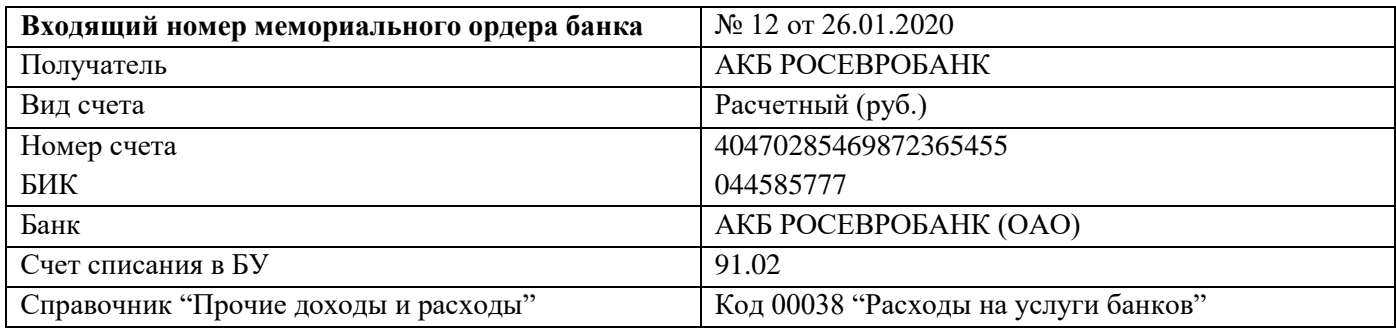

7. *Создать необходимые документы в программе «1С».*

26.04.2020 Малышев командирован в Мичуринск для согласования графика поставки товаров сроком на 3 дня. Перед командировкой Малышеву 26.04.2020 выдали аванс в сумме 6 000 руб. (проверить наличие РКО в базе, при отсутствии создать документ). Учетной политикой установлен размер суточных 100 руб. 29.04.2020 Малышев представил авансовый отчет о командировке. Затраты по командировке должны быть списаны на счет 44.01.

Подробно о расходах:

- Проезд Москва-Мичуринск (билет) 900 руб.
- Проезд Мичуринск Москва (билет) 880 руб.
- Суточные 300 руб.
- Гостиница 3000 руб. В квитанции гостиницы «Мичуринск» выделен НДС. Счет-фактура № 11 от 27.04.2020

29.04.2020 создайте документ «Авансовый отчет». Проверить созданные проводки.

Сформировать «Оборотно-сальдовую ведомость по счету» 71, детализировать по Малышеву.

8. *Создать необходимые документы в программе «1С».*

Составить кассовую книгу за 26.05.2020.

26.05.2020. поступили в кассу организации «ИНКОМ ПЛЮС» 35 000 руб. с основного расчетного счета по денежному чеку № АУ 8131465 на командировочные расходы.

26.05.2020 из кассы организации выданы под отчет Малышеву 6 000 руб. на командировочные расходы 26.05.2020 из кассы организации выданы под отчет Остапенко Е.Д. 28000 руб. на покупку ГСМ. Сформировать журнал «Выписка банка» за 26.05.2020, объяснить записи.

9. *Создать необходимые документы в программе «1С».*

Организация «ИНКОМ ПЛЮС» приобретает основное средство, стоимость которого должна быть увеличена на дополнительные расходы (разгрузка и доставка).

26.01.2020 был приобретен у Станкостроительного завода по счету № 2 станок токарный стоимостью 25 000 рублей (НДС 20% сверху). Станкостроительный завод предъявил накладную № 3 и счет-фактуру № 3 датой 26.01.2020 на сумму 30 000 руб.

000 «Транспортировка» осуществила доставку станка. Договор «Доставка». Выставлен акт № 2 и счетфактуру № 2 от 26.01.2020 года. Сумма затрат по доставке - 1 200 руб. (НДС 20% сверху). Оплата за доставку произведена с расчетного счета.

27.01.2020 станок введен в эксплуатацию.

### 10. *Создать необходимые документы в программе «1С».*

Рассчитайте зарплату сотрудникам фирмы «ИНКОМ ПЛЮС» за май 2020 г., исходя из того, что все сотрудники отработали месяц полностью, и зарплата будет выдаваться через кассу расходными кассовыми ордерами поименно на каждого сотрудника.

04.06.2020 зарплата выплачена. Создайте документ «Ведомость на выплату зарплаты».

04.06.2020 сформируйте документ «Приходный кассовый ордер» на сумму 57 122 руб. с операцией «Получение наличных в банке».

04.06.2020 сформируйте расходные кассовые ордера при помощи обработки «Выплата зарплаты расходными ордерами» из документа «Ведомость на выплату зарплаты».

Сформировать Оборотно-сальдовую ведомость по счетам 70 и 50 за май 2020 года.